# **I Descripción de ZENworks para Desktops 4**

Esta sección de la Guía de administración describe las partes fundamentales de ZENworks® para Desktops de Novell® y explica cómo funcionan juntas.

- Capítulo 1, "Descripción del Cliente Novell", en la página 27
- Capítulo 2, "Descripción del Agente de gestión de ZfD", en la página 33
- Capítulo 3, "Descripción del servidor de etapa intermedia de ZfD y el servidor de ZfD", en la página 37
- Capítulo 4, "Flujo de los procesos de ZfD 4", en la página 51

# 1 **Descripción del Cliente Novell**

Desde la primera versión de ZENworks® para Desktops (ZfD) de Novell®, el Cliente Novell**TM** ha sido vital para poder ofrecer Conectividad sin esfuerzo (ZEN, *zero-effort networking*) al escritorio del usuario. El cliente permite que la estación de trabajo Windows\* del usuario acceda de forma segura a los recursos de red, incluidos los servidores NetWare® y Windows NT/2000, la seguridad y las impresoras de red. Además integra servicios de NetWare como los de archivos e impresión, gestión de objetos en el directorio, asignación de unidades, navegación por impresoras y servidores de red, administración de usuarios en los servidores de red, establecimiento de derechos, guiones de entrada, etc.

# **Función del Cliente Novell**

ZfD 4 es compatible con el Cliente Novell para las estaciones de trabajo de Windows 98 (versión 3.31 y posteriores) y con el Cliente Novell para estaciones de trabajo de Windows NT/2000/XP (versión 4.81 y posteriores para NT/2000, versión 4.82 y posteriores para Windows XP). Las siguientes secciones proporcionan más detalles sobre la función del Cliente Novell en la función de ZfD.

- "Componentes de ZfD instalados en la estación de trabajo por el Cliente Novell" en la página 28
- "El Cliente Novell y la instalación de ZfD" en la página 29
- "Cliente Novell y Administración de ConsoleOne" en la página 29
- "Uso del Cliente Novell en un entorno ZfD 4" en la página 30

# **Componentes de ZfD instalados en la estación de trabajo por el Cliente Novell**

La función tradicional del cliente ha sido instalar algunos componentes importantes de gestión de escritorios de ZENworks en la estación de trabajo de Windows del usuario y, a continuación, actuar como medio de conexión entre las estaciones de trabajo y los servicios y directivas de ZfD que los administradores de red gestionan en el servidor de red. Según la versión del cliente, entre estos componentes de gestión de escritorios instalados se incluyen:

 **Gestor de estación de trabajo:** Este componente se ejecuta con privilegios del sistema, de modo que cualquier tarea relacionada con la red que deba efectuarse en la estación de trabajo del usuario (como la creación y supresión de cuentas de entrada de Windows, la modificación del registro de Windows o la recopilación de datos de la estación de trabajo) se programe y ejecute en nombre del usuario sin aumentar los derechos de ese usuario ni los de su estación de trabajo.

El administrador de red define y configura el trabajo que debe realizarse en la estación de trabajo del usuario en directivas de Windows que se gestionan como objetos en eDirectory de Novell**TM**. Para obtener más información, consulte "Descripción de Gestión de estaciones de trabajo" en la página 83.

- **Lanzador de aplicaciones de Novell (Gestión de aplicaciones):** Este componente se ejecuta con privilegios del sistema y lee eDirectory o un directorio de caché para proporcionar acceso a las aplicaciones para las que el usuario conectado y las estaciones de trabajo tienen derechos. A continuación, controla cada aspecto del uso de la aplicación, desde la instalación de los archivos de la aplicación (si son necesarios) hasta la desinstalación de la aplicación (incluyendo la limpieza de los ajustes de configuración y del registro). Para obtener más información, consulte "Descripción de los componentes del Lanzador de aplicaciones de Novell" en la página 183.
- **Generación de imágenes para estaciones de trabajo:** Este componente permite al administrador tomar una imagen del disco duro de una estación de trabajo y colocarla en otras estaciones de trabajo de la red.
- **Agente de gestión remota:** Este componente permite al administrador gestionar de forma remota estaciones de trabajo de Windows desde un programa especial de la consola de gestión remota. Gracias a la gestión remota, el administrador puede controlar una estación de trabajo de forma remota, verla mientras funciona, ejecutar un programa en ella, recopilar información de diagnósticos y transferir archivos entre la estación de trabajo del usuario y la estación de trabajo de la consola remota. Para obtener más información, consulte "Descripción de Gestión remota" en la página 723.
- **Inventario de la estación de trabajo:** Este componente explora las estaciones de trabajo en busca de información sobre el hardware y el software que el administrador puede utilizar para crear informes de recursos. Para obtener más información, consulte "Descripción de Inventario de la estación de trabajo" en la página 795.

# **El Cliente Novell y la instalación de ZfD**

Cuando se instalan el servidor de ZfD y el servidor de etapa intermedia de ZfD, la estación de trabajo que realiza la instalación debe tener instalada la versión necesaria del Cliente Novell. El cliente establece la comunicación entre eDirectory y la estación de trabajo, lo que hace posible que cualquiera de los dos programas de instalación reconozca y muestre los árboles y los objetos de servidor de eDirectory que le ayudan a visualizar la ubicación para instalar el software de ZfD. Para obtener más información, consulte la guía de *Instalación* de ZENworks para Desktops 4.

# **Cliente Novell y Administración de ConsoleOne**

ConsoleOne de Novell® es una herramienta basada en Java\* que se utiliza para gestionar la red y sus recursos. Por defecto, permite gestionar:

- $\alpha$  Objetos, esquema, particiones y réplicas de eDirectory
- Recursos del servidor NetWare

Al instalar el software del servidor ZfD, el esquema de eDirectory se amplía para incluir varios objetos de directorio únicos para ZfD, incluyendo estaciones de trabajo, aplicaciones, bases de datos y paquetes de directivas. Las capacidades para configurar estos objetos están integradas en la estructura de ConsoleOne.

Es posible instalar y ejecutar ConsoleOne de forma local en una estación de trabajo o servidor de Windows. También se puede instalar de forma remota en un servidor NetWare o Windows y ejecutarse mediante una unidad asignada o compartida que señale a ese servidor. Para administrar ZfD, se debe instalar el Cliente Novell en la estación de trabajo o en el servidor de Windows en el que se vaya a ejecutar ConsoleOne. Esto es debido a que ConsoleOne depende de las bibliotecas de NetWare del cliente. Para obtener más información, consulte Installing and Starting ConsoleOne (Instalación e inicio de ConsoleOne) en la sección Getting Started (Introducción) de *ConsoleOne 1.3 User Guide (Guía del usuario de ConsoleOne 1.3)*.

# **Uso del Cliente Novell en un entorno ZfD 4**

Gracias a ZfD 4, el Cliente Novell ya no es obligatorio en la estación de trabajo del usuario, puesto que el nuevo Agente de gestión de ZfD permite que los usuarios se autentiquen en el servidor de ZfD y se beneficien de la función de ZfD cuando se encuentran fuera del cortafuegos de la empresa. Para obtener más información sobre el Agente de gestión de ZfD, consulte el Capítulo 2, "Descripción del Agente de gestión de ZfD", en la página 33.

El Agente de gestión de ZfD realiza muchas funciones de cliente, aunque hay ventajas en la implantación del Cliente Novell a los usuarios. El cliente se integra de forma segura, eficaz y correcta en el escritorio de Windows del usuario para autenticarse a eDirectory. Además, ofrece muchas ventajas, que incluyen:

- Asignación de unidades de red
- ¤ Navegación por eDirectory
- $\alpha$  Reconocimiento de las vías UNC a los servidores
- Concesión de derechos de archivo
- Apertura o ejecución de archivos
- $\alpha$  Permiso para escribir en los campos de registro de los servidores de red
- Captura de puertos de impresión
- $\infty$  Ejecución de guiones de entrada
- $\alpha$  Permiso para distribuir aplicaciones .MSI desde los servidores de red

Para los usuarios es muy sencillo seguir utilizando el Cliente Novell al instalar ZfD 4, puesto que el programa de instalación del Agente de gestión de ZfD actualiza los componentes de clientes que reconocen ZfD con la nueva función de ZfD. Para obtener más información sobre la instalación de las funciones de ZfD 4 en una estación de trabajo, consulte Instalación del Agente de gestión de ZfD en una estación de trabajo en la guía de *Instalación*.

Nota: Si los usuarios que tienen instalado tanto el agente como el cliente en sus máquinas desean autenticarse y recibir aplicaciones fuera del cortafuegos, pueden hacerlo mediante un método alternativo de entrada, aunque sus estaciones de trabajo sólo podrán recibir archivos de aplicación, no directivas. Por esta razón, es necesario eliminar el cliente e instalar el agente en aquellas estaciones de trabajo que se van a utilizar fuera del cortafuegos.

# 2 **Descripción del Agente de gestión de ZfD**

Esta sección contiene información que se puede utilizar como ayuda para comprender mucho mejor la función del Agente de gestión de ZfD y su funcionamiento.

- $\alpha$  "<sub>i</sub>En qué consiste el Agente de gestión de ZENworks para Desktops?" en la página 33
- "Preparación para utilizar el Agente de gestión de ZfD" en la página 34

# **¿En qué consiste el Agente de gestión de ZENworks para Desktops?**

 $ZENworks^{\circledR}$  para Desktops (ZfD) 4 de Novell<sup>®</sup> incluye el Agente de gestión de ZfD. Gracias a este agente, los usuarios de un entorno Windows o los de las estaciones de trabajo ubicadas fuera del cortafuegos de red de la empresa pueden entrar y autenticar sus estaciones de trabajo en eDirectory de Novell**TM** mediante cualquier puerto a través de HTTP o el puerto 443 a través de HTTPS.

Cuando se autentica con las credenciales adecuadas, la estación de trabajo recibe las aplicaciones distribuidas, las programaciones, las directivas y varios archivos de inventario de estaciones de trabajo, de gestión remota y de generación de imágenes para estaciones de trabajo designados por usted, el administrador.

El Agente de gestión de ZfD incluye funciones para entrada y autenticación, creación de paquetes, envío y recepción de peticiones XML a través de HTTP o HTTPS, al traducir el XML a binario para uso del sistema operativo de las estaciones de trabajo, y acceso a archivos.

Aunque el Agente de gestión de ZfD habilita una gran parte de las funciones de ZfD sin la sobrecarga del Cliente Novell, también carece de algunas de las capacidades del cliente. Para obtener una lista de estas capacidades, consulte "Uso del Cliente Novell en un entorno ZfD 4" en la página 30.

Si estas funciones son importantes para los usuarios, quizás deba considerar la posibilidad de continuar utilizando el cliente. Para obtener más información, consulte "Función del Cliente Novell" en la página 27.

# **Preparación para utilizar el Agente de gestión de ZfD**

Esta sección incluye información necesaria para planear una implantación del Agente de gestión de ZfD en el entorno de red:

- "Instalación del Agente de gestión de ZfD" en la página 34
- "Actualización del Agente de gestión de ZfD" en la página 35
- <sup>12</sup> "Modificación de la entrada al Agente de gestión de ZfD" en la página 35

# **Instalación del Agente de gestión de ZfD**

El Agente de gestión de ZfD debe instalarse en cada estación de trabajo en la que se desee implantar la función de ZENworks para Desktops 4. Esto incluye aquellas estaciones de trabajo en las que ya esté instalado el Cliente Novell.

Compruebe que las estaciones de trabajo en las que instala el Agente de gestión de ZfD cumplen los requisitos mínimos para el hardware y el software instalado. Para obtener más información, consulte Requisitos de la estación de trabajo de usuario en la sección Instalación de ZENworks para Desktops 4 de Novell de la guía de *Instalación*.

La instalación del Agente de gestión de ZfD permite instalar distintos componentes de ZfD a la vez; es decir, si desea añadir o suprimir cualquiera de los componentes instalados por el Agente en una instalación anterior, puede emplear la opción Modificar que está disponible en el recuadro de diálogo de mantenimiento de la configuración del Agente de gestión de ZfD.

# **Actualización del Agente de gestión de ZfD**

Puede utilizar las instrucciones de la guía de *Instalación* para crear un archivo de respuesta de instalación silenciosa que le ayude a actualizar el Agente de gestión de ZfD. Si utiliza este archivo junto con el paquete ZFDUPDATE.ZIP disponible en la Asistencia técnica de Novell, puede actualizar el Agente de gestión de ZfD en las estaciones de trabajo sin necesidad de derechos administrativos para la actualización. Para obtener más información, consulte Actualización del Agente de gestión de ZfD en la sección Instalación del Agente de gestión de ZfD en una estación de trabajo de la guía de *Instalación*.

Es posible descargar ZFDUPDATE.ZIP desde Knowledgebase (base de conocimiento) de la Asistencia técnica de Novell (http://support.novell.com/ search/kb index.jsp). Busque el documento de información técnica TID 10073212 (http://support.novell.com/cgi-bin/search/searchtid.cgi?/ 10073212.htm).

#### **Ubicación de la clave del registro del Agente de gestión de ZfD**

Después de instalar el Agente de gestión de ZfD por primera vez en una estación de trabajo, no es posible modificar su configuración a menos que se utilicen los archivos de ZfDUPDATE.ZIP con un archivo SETUP.ISS personalizado para actualizar esa configuración.

Si desea efectuar un cambio de poca importancia en unas cuantas máquinas, puede cambiar los valores de la siguiente clave del registro de cada estación de trabajo:

HKEY\_LOCAL\_MACHINE\SOFTWARE\Novell\ZENworks

# **Modificación de la entrada al Agente de gestión de ZfD**

Si desea modificar el Agente de gestión de ZfD para los usuarios de red, puede hacerlo al crear la instalación del Agente de gestión de ZfD de las estaciones de trabajo y después de importar estas últimas. Esta sección incluye información para ambas opciones:

- <sup> $\alpha$ </sup> "Modificación del recuadro de diálogo Entrada" en la página 36
- $\alpha$  "Creación de mapas de bits personalizados para la interfaz gráfica" en la página 36

#### **Modificación del recuadro de diálogo Entrada**

Si el Cliente Novell no está presente en la estación de trabajo que instala cuando se instala el Agente de gestión de ZfD, el programa de instalación muestra el recuadro de diálogo Ajustes del Gestor de estación de trabajo. El recuadro de diálogo permite personalizar lo que el usuario verá en el momento de la entrada, especialmente si se va a asociar a una directiva de Usuario local dinámico. Para obtener más información sobre las opciones de personalización, consulte Personalización de la entrada del agente en la sección Autenticación de la guía de *Instalación*.

#### **Creación de mapas de bits personalizados para la interfaz gráfica**

Si implanta el Agente de gestión de ZfD en el entorno de red, puede personalizar la interfaz GINA (es decir, la interfaz gráfica que se utiliza para la autenticación) de entrada y el recuadro de diálogo Bienvenido con la identificación de su propia empresa. Para reemplazar los mapas de bits de Novell en el recuadro de diálogo de entrada del Agente de gestión de ZfD o en el recuadro de diálogo Bienvenido de la estación de trabajo residente, utilice el Paquete de directivas de estación de trabajo > directiva del Agente de gestión de ZENworks para Desktops. Para obtener más información, consulte "Directiva Agente de gestión de ZENworks para Desktops" en la página 150. La estación de trabajo debe importarse al árbol de eDirectory para que estos recuadros de diálogo puedan acceder al mapa de bits personalizado. Al cambiar los mapas de bits a los que se accede a través de esta directiva, se accede a los nuevos gráficos cuando se produce el evento programado del sistema. El mapa de bits del recuadro de diálogo Entrada tiene un tamaño de 390 x 75 píxeles, mientras que el del recuadro de diálogo Bienvenido es de 320 x 195 píxeles. El atributo del recuadro de diálogo Bienvenido se almacena en la siguiente clave del registro:

HKEY\_LOCAL\_MACHINE\SOFTWARE\Novell\NWGINA

El atributo del recuadro de diálogo Entrada se almacena en la siguiente clave del registro:

#### HKEY\_LOCAL\_MACHINE\SOFTWARE\Novell\LgnXtier

Nota: También se puede entrar desde el Explorador de aplicaciones de la bandeja del sistema de Windows. La interfaz gráfica de esta GINA de entrada no se puede personalizar. Para obtener más información, consulte "Entrada mediante NetIdentity" en la página 56.

# 3 **Descripción del servidor de etapa intermedia de ZfD y el servidor de ZfD**

Esta sección contiene información que se puede utilizar como ayuda para comprender mucho mejor la función del servidor de etapa intermedia y el servidor ZfD de ZENworks<sup>®</sup> para Desktops (ZfD) de Novell<sup>®</sup> y para prepararse a utilizarlos.

- $\alpha$  "*i*En qué consiste el servidor de etapa intermedia de ZfD?" en la página 37
- <sup>12</sup> "Preparación para utilizar el software del servidor de etapa intermedia de ZfD" en la página 38
- $\alpha$  "*i*En qué consiste el servidor de ZfD?" en la página 48
- "Preparación para utilizar el software del servidor de ZfD" en la página 48

# **¿En qué consiste el servidor de etapa intermedia de ZfD?**

El software del servidor de etapa intermedia de ZfD se instala en un servidor Windows<sup>\*</sup> o NetWare<sup>®</sup> en el que haya instalado un servidor Web (es decir, Windows IIS en un servidor Windows o Apache Web Server en NetWare). Los módulos del servidor de etapa intermedia de ZfD se conectan al software del servidor Web y actúan como un servicio Web. El servidor de etapa intermedia de ZfD permite acceder a eDirectory de Novell**TM** y al sistema de archivos Windows o NetWare a aquellos usuarios y estaciones de trabajo que se encuentran dentro o fuera del cortafuegos.

Al utilizar ZfD 4 mediante el Agente de gestión de ZfD y el servidor de etapa intermedia de ZfD, los usuarios pueden acceder a sus aplicaciones y directivas mediante una interfaz de servidor Web. Para obtener diagramas que muestren el funcionamiento del servidor de etapa intermedia de ZfD, consulte Capítulo 4, "Flujo de los procesos de ZfD 4", en la página 51.

# **Preparación para utilizar el software del servidor de etapa intermedia de ZfD**

El servidor de etapa intermedia de ZfD se puede instalar en servidores NetWare 5.1, NetWare 6, o Windows 2000. Las siguientes secciones proporcionan detalles sobre dónde encontrar información adicional sobre los requisitos previos, los pasos de instalación y la configuración del servidor de etapa intermedia de ZfD:

- $\alpha$  "Preparación para el servidor de etapa intermedia de ZfD" en la página 38
- "Instalación del software del servidor de etapa intermedia de ZfD" en la página 39
- "Configuración del servidor de etapa intermedia de ZfD con NSAdmin" en la página 39

#### **Preparación para el servidor de etapa intermedia de ZfD**

Es importante entender el procedimiento de preparación de la instalación del servidor de etapa intermedia de ZfD. Se recomienda revisar la siguiente documentación:

- $\alpha$  Asistencia de plataforma para la infraestructura de ZfD en la sección Preparación para la instalación de la guía de *Instalación*.
- $\alpha$  Requisitos de software para la estación de trabajo que se va a instalar en la sección Preparación para la instalación de la guía de *Instalación*.
- Preparación para la instalación del servidor de etapa intermedia de ZfD en la sección Preparación para la instalación de la guía de *Instalación*.

Esta documentación incluye información detallada sobre las limitaciones del servidor de etapa intermedia de ZfD, los requisitos de hardware y software y otros requisitos previos de instalación.

# **Instalación del software del servidor de etapa intermedia de ZfD**

El procedimiento que se debe utilizar para instalar el software del servidor de etapa intermedia de ZfD se detalla en Instalación del software del servidor de etapa intermedia de ZfD e Instalación del software del servidor de ZfD y del software del servidor de etapa intermedia de ZfD en la misma máquina en la sección Instalación de la guía de *Instalación*.

# **Configuración del servidor de etapa intermedia de ZfD con NSAdmin**

Cuando se instala el software del servidor de etapa intermedia de ZfD, crea nuevas entradas de registro en la máquina en la que se instala. Si desea editar o configurar los parámetros de configuración, puede editar el registro del servidor NetWare o Windows en el que está instalado el servidor de etapa intermedia de ZfD o utilizar la utilidad NSAdmin para cambiar la configuración.

Importante: Tenga cuidado al cambiar la configuración del registro de NetWare. Algunas entradas del registro de NetWare deberían cambiarse sólo con las indicaciones de Novell. Cambiarlas podría afectar negativamente al servidor de etapa intermedia, a NetStorage, a ZfD y a su servidor NetWare.

Puede invocar la interfaz de la utilidad NSAdmin si abre Internet Explorer e introduce la URL de NSAdmin en el recuadro Dirección. Por ejemplo:

#### http://*dirección\_IP* o *Nombre\_DNS*/oneNet/nsadmin

La página Web de NSAdmin muestra una lista de enlaces en la columna de la izquierda que se utilizan para acceder a las distintas páginas para editar y ver la información de configuración del servidor de etapa intermedia en el registro. En las secciones siguientes se especifican las descripciones y la información de todas las páginas de NSAdmin.

- <sup>12</sup> "General" en la página 40
- "Authentication Domains" en la página 42
- "URL Location Handlers" en la página 44
- <sup>x</sup> "WebDav Provider" en la página 44
- "iFolder Storage Provider" en la página 44
- <sup> $\alpha$ </sup> "General Provider Settings" en la página 44
- <sup> $\alpha$ </sup> "Current Sessions" en la página 45
- "Resource Usage" en la página 46

Descripción del servidor de etapa intermedia de ZfD y el servidor de ZfD 39

- "Statistics" en la página 47
- <sup> $\alpha$ </sup> "WebDAV Server" en la página 47

#### **General**

La página General de la utilidad NSAdmin es la predeterminada.

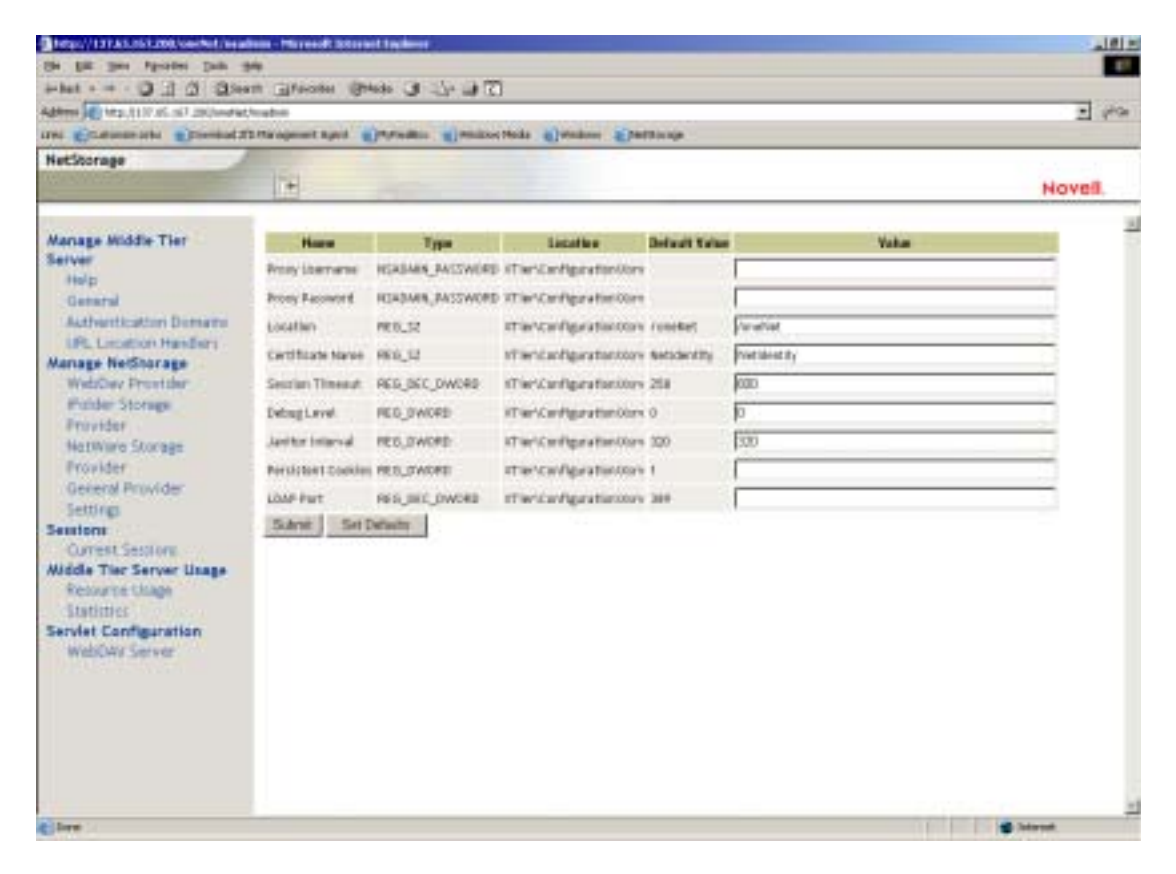

Esta página permite ver o editar los siguientes ajustes de la configuración:

**Proxy Username and Proxy Password (Nombre de usuario alterno y contraseña alterna):** Nombre de usuario y contraseña del administrador introducidos al instalar el servidor NetWare. Si desea que el servidor de etapa intermedia utilice un nombre de usuario y una contraseña diferentes para el acceso del administrador, introduzca estos valores en los campos proporcionados. Si hace clic en el botón Set Defaults (establecer valores por defecto), el valor será el que aparezca en la columna Default Value. Si no hay ningún valor en la columna Default Value (Valor por defecto), éste se quedará en blanco (sin valor).

**Location (Ubicación):** Ubicación registrada que desea que los usuarios introduzcan como parte de la URL del servidor de etapa intermedia para acceder a este servidor. El valor por defecto es oneNet. Si cambia este ajuste del registro en un servidor de etapa intermedia de ZfD instalado en NetWare, debe editar también un archivo de configuración para que tenga lugar el cambio. Edite el archivo SYS:\NETSTORAGE\XSRV.CONF y cambie el ajuste /oneNet en la sección Location (Ubicación) (primera sección) al mismo ajuste que ha especificado en NSAdmin.

**Certificate Name (Nombre de certificado):** NetIdentity es el nombre de certificado por defecto. Se crea automáticamente durante la instalación del servidor de etapa intermedia. Si ha adquirido un certificado que desee utilizar o si simplemente prefiere utilizar otro certificado, introduzca el nombre de dicho certificado en este campo. Todos los certificados que utiliza el servidor de etapa intermedia se encuentran en el mismo contexto de eDirectory.

**Session Timeout (Tiempo límite de sesión):** Tiempo en segundos durante el que la sesión puede permanecer inactiva sin que termine. Si no hay actividad del servidor de etapa intermedia durante este tiempo, se solicitará al usuario que entre de nuevo en este servidor para tener acceso a los archivos.

**Debug Level (nivel de depuración):** No debería cambiar este ajuste, a no ser que lo haga siguiendo las indicaciones de Novell.

**Janitor Interval (Intervalo de Janitor [purificador interno]):** No debería cambiar este ajuste, a no ser que lo haga siguiendo las indicaciones de Novell.

**Persistent Cookies (Cookies persistentes):** Este ajuste se puede activar o desactivar. Con un valor de 0 Persistent Cookies está desactivado. Está activado (ajuste por defecto) si no hay ningún valor o si el valor introducido es un número distinto de 0.

**LDAP Port (Puerto LDAP):** Si existe un conflicto entre Active Directory<sup>\*</sup> y eDirectory debido a las peticiones LDAP, este ajuste permite cambiar el número de puerto LDAP que utiliza el servidor de etapa intermedia de ZfD para las peticiones LDAP al segundo plano.

El conflicto existe porque el segundo plano actúa como un controlador de dominio, que tiene Active Directory instalado. Y se produce porque eDirectory y Active Directory intentan utilizar el mismo puerto por defecto (389). Active Directory suele ganar el conflicto, puesto que el tipo de objeto Usuario alterno existe en eDirectory y no en Active Directory. Cuando el servidor de etapa intermedia de ZfD trata de enlazar como Usuario alterno, el intento de enlace falla. También es el motivo por el que fallan las búsquedas LDAP.

Descripción del servidor de etapa intermedia de ZfD y el servidor de ZfD 41

#### **Authentication Domains**

La página Authentication Domains (Dominios de autenticación) permite cambiar o añadir las URL del servidor de eDirectory y los contextos que necesita el servidor de etapa intermedia de ZfD.

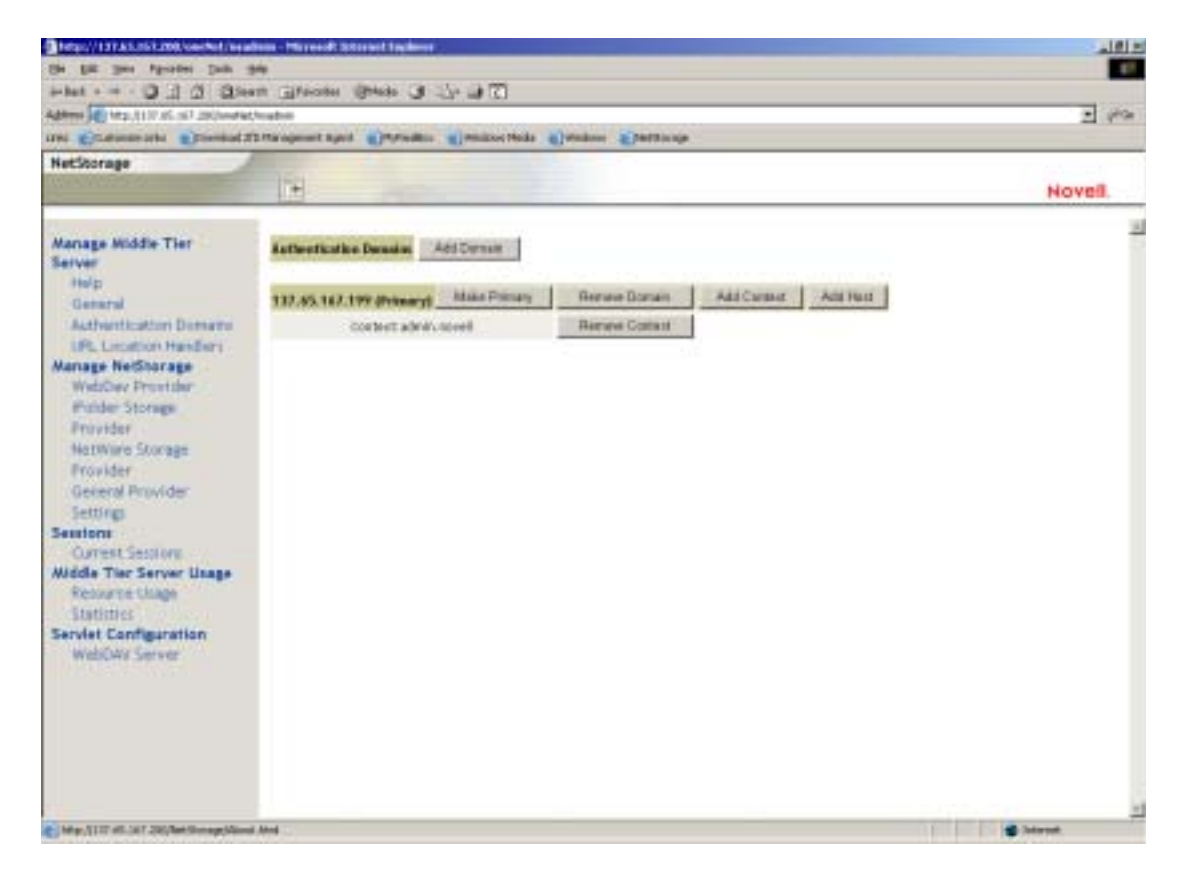

Esta página también permite cambiar el servidor de eDirectory designado como primario. Para obtener más información sobre las URL del servidor de eDirectory y el contexto, consulte NetStorage Administration Guide (http:// www.novell.com/documentation/lg/nw6p/index.html?page=/documentation/ lg/nw6p/netstor/data/h9izvdye.html) (Guía de administración de NetStorage) en http://www.novell.com/documentation/lg/nw6p.

La lista siguiente identifica las funciones de los botones de la página de los dominios de autenticación (Authentication Domains):

**Add Domain (Añadir dominio):** Permite añadir otra dirección IP del servidor de eDirectory u otro nombre DNS.

**Make Primary (Establecer primario):** Establece como primaria la URL de servidor de eDirectory que aparece sobre el botón.

**Remove Domain (Eliminar dominio):** Si hace clic en este botón se elimina la URL del servidor de eDirectory de la lista de las URL que se utilizan en el servidor de etapa intermedia.

**Remove Context (Eliminar contexto):** Si hace clic en este botón se elimina el contexto (si lo hay) de la URL del servidor de eDirectory.

**Add Context (Añadir contexto):** Permite añadir contexto a la URL del servidor de eDirectory.

**Add Host (Añadir host):** Permite mostrar en una lista hosts adicionales para un dominio de autenticación. Si hace clic en el botón Add Hosts (Añadir hosts) podrá crear una lista de hosts alternativos para el dominio.

Si el servidor de etapa intermedia de ZfD no puede alcanzar el host especificado en el dominio, buscará en la lista Other Hosts (Otros hosts) especificada en el campo de valor para buscar otro servidor y utilizarlo en la autenticación.

Introduzca los nombres DNS o las direcciones IP de servidores alternativos separados por comas en el campo Value (Valor). Por ejemplo, podría introducir una cadena similar a la siguiente:

Zenmaster.provo.novell.com,Zenmaster1.provo.novell.com

o

137.65.67.150,137.65.67.152

#### **URL Location Handlers**

Esta página no se utiliza para la administración del software del servidor de etapa intermedia de ZfD. No cambie los valores de esta página.

#### **WebDav Provider**

Esta página no se utiliza para la administración del software del servidor de etapa intermedia de ZfD. No cambie los valores de esta página.

#### **iFolder Storage Provider**

Esta página no se utiliza para la administración del software del servidor de etapa intermedia de ZfD. No cambie los valores de esta página.

#### **NetWare Storage Provider**

Esta página no se utiliza para la administración del software del servidor de etapa intermedia de ZfD. No cambie los valores de esta página.

#### **General Provider Settings**

Esta página no se utiliza para la administración del software del servidor de etapa intermedia de ZfD. No cambie los valores de esta página.

#### **Current Sessions**

La página Current Sessions (Sesiones actuales) muestra un informe con información acerca de las sesiones actuales del servidor de etapa intermedia de ZfD. El informe se encuentra en formato XML y se puede personalizar con un analizador para proporcionar información específica.

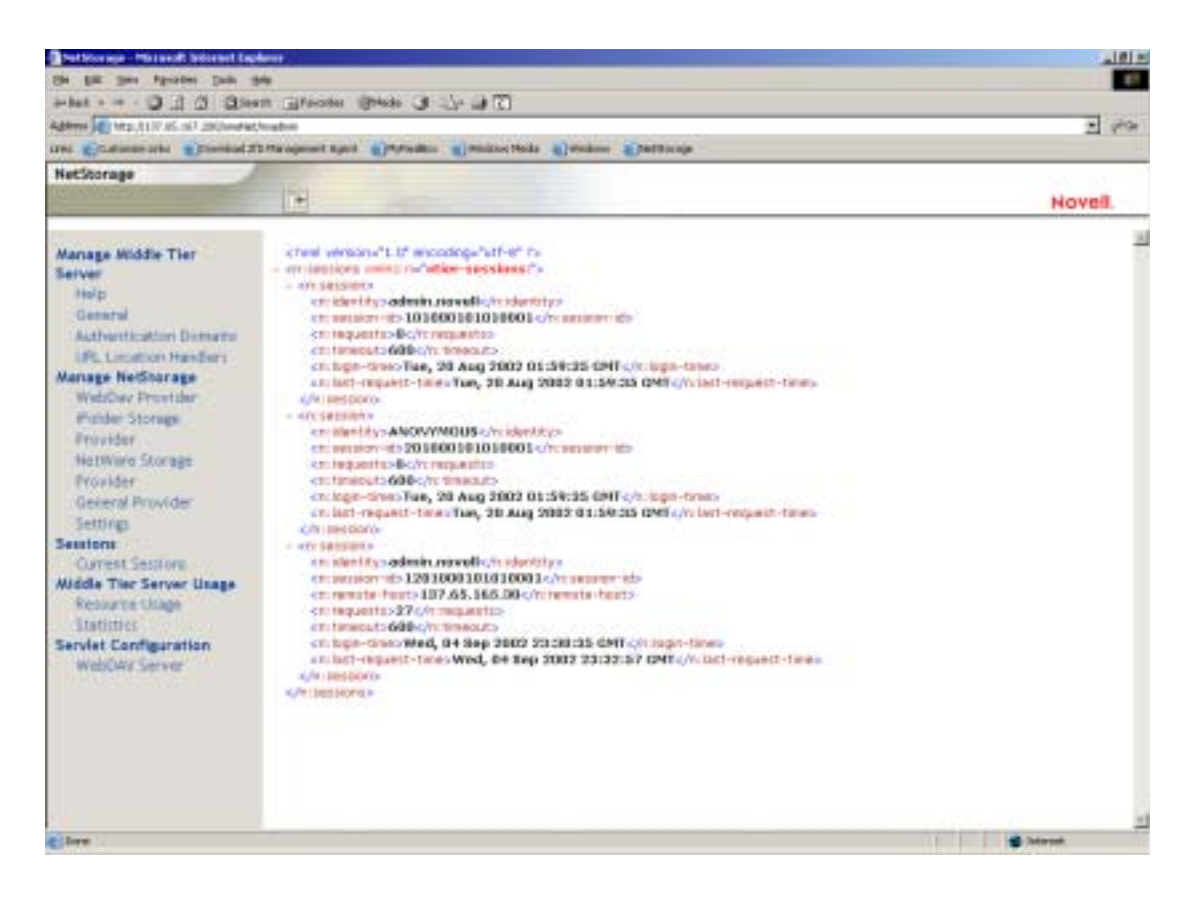

#### **Resource Usage**

La página Resource Usage (Uso de recursos) muestra un informe detallado de utilización de recursos (memoria, etc.) para el servidor de etapa intermedia de ZfD. El informe se encuentra en formato XML y se puede personalizar con un analizador para proporcionar información específica.

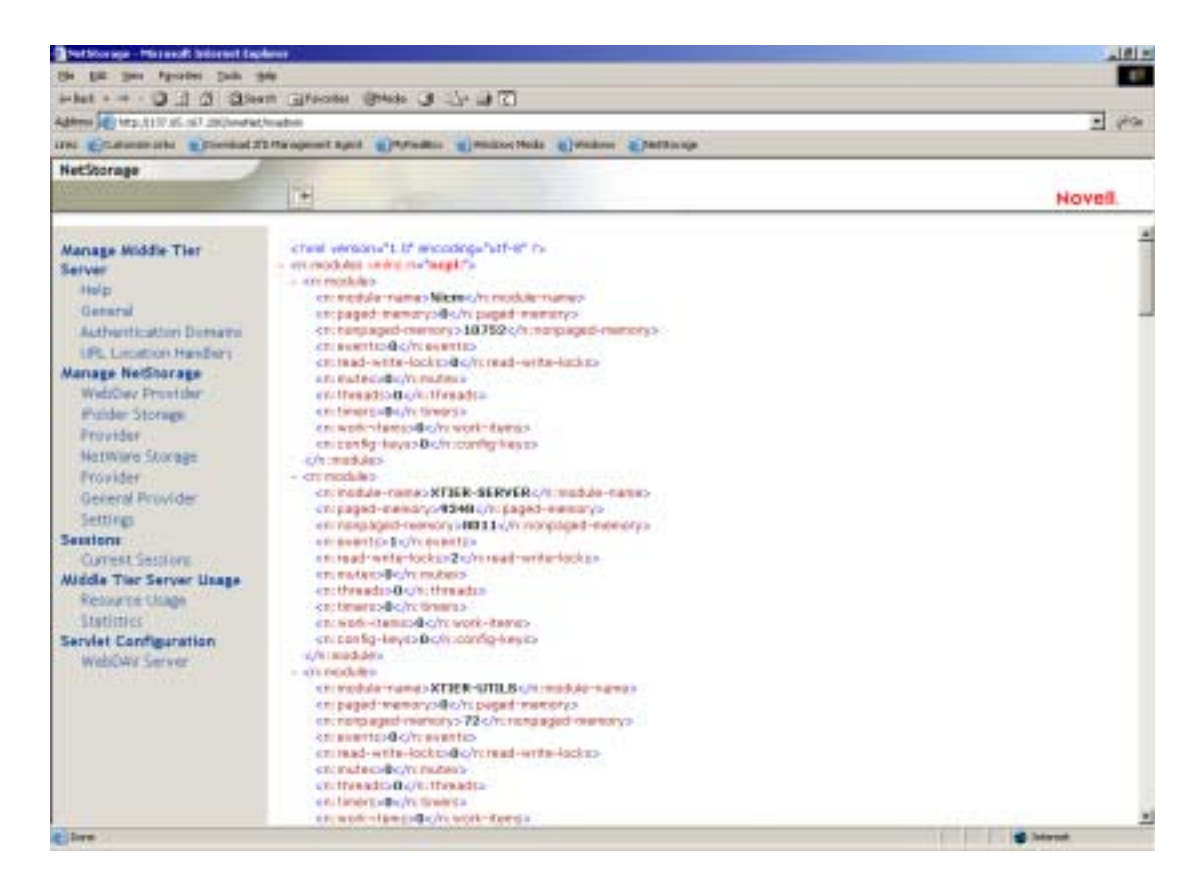

#### **Statistics**

La página Statistics (Estadísticas) muestra un informe con información acerca de asuntos como hora de conexión del servidor, errores de entrada, número de sesiones activas en el servidor de etapa intermedia de ZfD, etc. El informe se encuentra en formato XML y se puede personalizar con un analizador para proporcionar información específica.

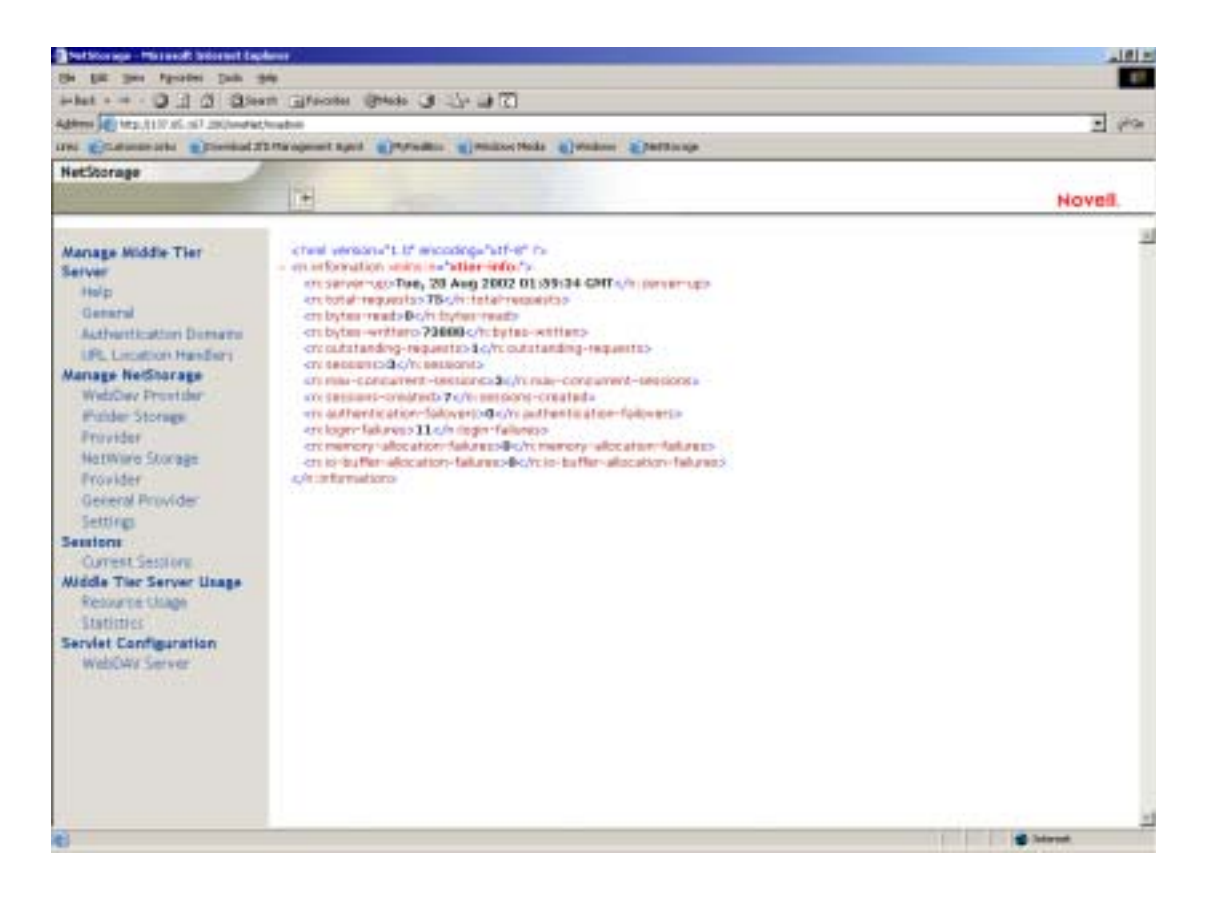

#### **WebDAV Server**

Esta página no se utiliza para la administración del software del servidor de etapa intermedia de ZfD. No cambie los valores de esta página.

# **¿En qué consiste el servidor de ZfD?**

El software del servidor de ZfD permite crear y gestionar centralmente directivas y perfiles para usuarios y estaciones de trabajo de una red. Estas directivas y perfiles permiten distribuir, gestionar y actualizar aplicaciones, realizar funciones de gestión remota y de inventario avanzadas e instalar automáticamente sistemas operativos en las estaciones de trabajo de Windows de la red.

El software del servidor de ZfD se puede instalar en un servidor Windows 2000, NetWare 5.1 o NetWare 6.

El programa de instalación del servidor de ZfD instala archivos .JAR seleccionados en el servidor o servidores seleccionados. Estos archivos .JAR son los módulos integrables de ZENworks para Desktops 4 que se utilizan para gestionar los objetos ZfD de un árbol de directorios. Estos módulos integrables son una gran parte de los que se conoce como el "segundo plano" de la instalación de ZfD. El segundo plano también incluye eDirectory, archivos de aplicaciones y directivas de ZENworks, varios servicios de ZfD y servidores NetWare o Windows dedicados que o son miembros del mismo árbol (si eDirectory se encuentra en un entorno NetWare) o miembros del mismo dominio de Microsoft\* (si eDirectory se encuentra en un entorno Windows) en el que se ubican los archivos de ZENworks.

Para obtener diagramas que muestren el funcionamiento del servidor de ZfD y del segundo plano de ZfD, consulte Capítulo 4, "Flujo de los procesos de ZfD 4", en la página 51.

# **Preparación para utilizar el software del servidor de ZfD**

El software del servidor de ZfD se puede instalar en servidores NetWare 5.1, NetWare 6 o Windows 2000. Las siguientes secciones proporcionan detalles sobre dónde encontrar información adicional sobre los requisitos previos, los pasos de instalación y la configuración del servidor de ZfD:

- "Consideraciones previas a la instalación" en la página 49
- "Instalación del software del servidor de ZfD" en la página 49
- "Configuración del software del servidor de ZfD" en la página 50

### **Consideraciones previas a la instalación**

Es importante entender el procedimiento de preparación de la instalación del software del servidor de ZfD. Se recomienda revisar la siguiente documentación, que detalla los requisitos de hardware y software y otros requisitos de instalación previos a la instalación del software del servidor de ZfD.

- $\alpha$  Asistencia de plataforma para la infraestructura de ZfD en la sección Preparación para la instalación de la guía de *Instalación*.
- $\alpha$  Requisitos de software para la estación de trabajo que se va a instalar en la sección Preparación para la instalación de la guía de *Instalación*.
- $\alpha$  Preparación para la instalación del servidor de ZfD en la sección Preparación para la instalación de la guía de *Instalación*.

Nota: Si el software del servidor de ZfD se instala en un servidor de Windows 2000, el servidor debe tener instalado Microsoft Active Directory y debe designarse como un controlador de dominio primario (PDC, *Primary Domain Controller*).

Si el servidor tiene instalado el Cliente Novell, el cliente debe configurarse de modo que funcione a través del protocolo IP, no de IPX**TM**.

Si el software del servidor de etapa intermedia de ZfD está instalado en un servidor de Windows 2000 y va a comunicarse con el servidor de ZfD instalado en un servidor de Windows 2000, ambos servidores deben ser miembros del mismo dominio de Microsoft.

# **Instalación del software del servidor de ZfD**

El procedimiento que se debe utilizar para instalar el software del servidor de ZfD se detalla en Instalación del software del servidor de ZfD e Instalación del software del servidor de ZfD y del software del servidor de etapa intermedia de ZfD en la misma máquina en la sección Instalación de la guía de *Instalación*.

El programa de instalación del servidor de ZfD permite instalar el software en varios servidores, aunque como la instalación del software del servidor de etapa intermedia de ZfD permite una única entrada IP, no se pueden utilizar todos los servidores de ZfD configurados.

Puede especificar valores en el campo Add Host (Añadir host) de la página Authentication Domains (Dominios de autenticación) de la utilidad NSAdmin para añadir otros servidores de ZfD en los que los usuarios se puedan autenticar en segundo plano. Si el servidor de ZfD primario queda fuera de servicio, estos otros servidores se conectarán al servidor de etapa intermedia de ZfD sin perder ninguna función de ZfD. Para obtener más información, consulte "Authentication Domains" en la página 42.

### **Configuración del software del servidor de ZfD**

El programa de instalación del servidor de ZfD instala archivos .JAR seleccionados en el servidor o servidores que también haya seleccionado. Estos archivos son los módulos integrables de ZENworks para Desktops 4 que se utilizan para gestionar los objetos ZfD de un árbol de directorios.

Los módulos integrables de ZfD se administran mediante ConsoleOne<sup>®</sup>, una herramienta de gestión de interfaz gráfica que se puede instalar y ejecutar tanto en un servidor de red en el que esté autenticado como en la estación de trabajo local. ConsoleOne puede ver objetos eDirectory de ZfD (por ejemplo, objetos de Estación de trabajo, objetos de Aplicación, directivas, objetos de Base de datos, etc.) en servidores en los que esté autenticado. Para obtener más información sobre ConsoleOne, consulte Obtención e instalación de ConsoleOne en la guía de *Instalación*.

Al gestionar o crear un objeto ZfD mediante ConsoleOne, es posible definir la vía a la ubicación del servidor de los archivos de aplicaciones y directivas. La ubicación de estos "archivos de ZENworks" nunca cambia, aunque puedan crearse réplicas de la directiva o el otro objeto de eDirectory que los define mediante el árbol de eDirectory.

Si desea configurar cualquier componente de ZfD 4, necesita identificar el módulo integrable al que está asociado ese componente y, a continuación, realizar los ajustes deseados. Para obtener detalles sobre la creación o configuración de los componentes de ZfD 4, consulte la sección adecuada de esta Guía de *administración*:

- "Gestión de estaciones de trabajo" en la página 81
- <sup> $\alpha$ </sup> "Gestión de aplicaciones" en la página 181
- <sup> $\alpha$ </sup> "Generación de imágenes para estaciones de trabajo" en la página 597
- "Gestión remota" en la página 721
- "Inventario de la estación de trabajo" en la página 793

# 4 **Flujo de los procesos de ZfD 4**

Esta sección incluye información y diagramas que explican los siguientes procesos básicos de ZENworks® para Desktops (ZfD) 4 de Novell®:

- "Autenticación en eDirectory" en la página 51
- "Lectura de atributos desde eDirectory" en la página 56
- $\alpha$  "Acceso a los archivos de directivas y aplicaciones" en la página 57

# **Autenticación en eDirectory**

Antes de que el usuario pueda acceder a cualquier aplicación o directiva, debe entrar en la red (es decir, entrar en eDirectory de Novell**TM**) para verificar los derechos de entrada y para establecer una conexión a los servidores de red en los que necesite autenticarse.

Si ha instalado el Cliente Novell**TM**, el Agente de gestión de ZfD 4 y el servidor de etapa intermedia de ZfD, hay tres situaciones de entrada:

- "Entrada mediante el Cliente Novell" en la página 52
- "Entrada mediante el Agente de gestión de ZfD" en la página 53
- "Entrada mediante NetIdentity" en la página 56

# **Entrada mediante el Cliente Novell**

Cuando se utiliza el Cliente Novell para autenticarse, toda la comunicación entre eDirectory y el sistema de archivos del servidor utiliza el protocolo NCP tradicional de Novell. Para obtener más información sobre la autenticación mediante el Cliente Novell, consulte Uso del Cliente Novell para la autenticación de la sección Autenticación de la guía de *Instalación*.

Si los usuarios se encuentran dentro del cortafuegos de la empresa (o si no hay cortafuegos) y tanto el agente como el cliente están instalados en estaciones de trabajo de usuario, el cliente se lanza como la interfaz de usuario de GINA (identificación y autenticación gráfica) de entrada por defecto.

El proceso de autenticación en eDirectory mediante el cliente de 32 bits en esta situación se representa en el diagrama siguiente:

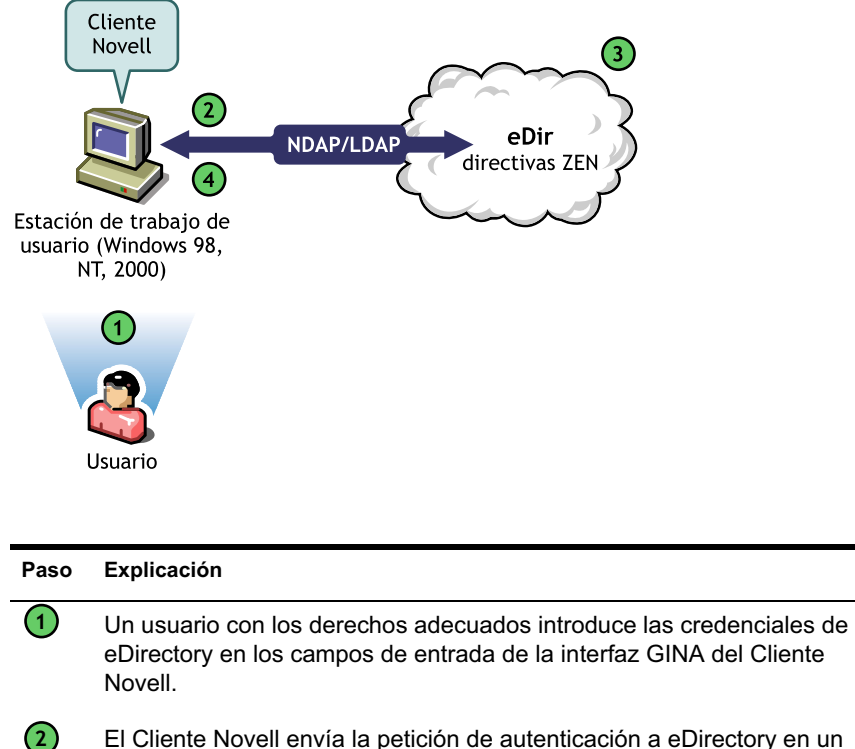

El Cliente Novell envía la petición de autenticación a eDirectory en un paquete NDAP/LDAP.

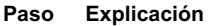

**3**

**4**

eDirectory confirma que las credenciales de entrada son válidas y envía el paquete de respuesta de autenticación mediante NDAP/LDAP a la estación de trabajo del usuario.

El Cliente Novell de la estación de trabajo del usuario recibe el paquete de respuesta de autenticación y confirma una autenticación satisfactoria. Se establece la conexión de red.

Sin embargo, si esas mismas estaciones de trabajo se sacan del cortafuegos, el cliente continuará lanzándose como GINA de entrada por defecto. Los usuarios podrán entrar localmente en sus propios escritorios de Windows\*, aunque no podrán autenticarse en eDirectory mediante el servidor de etapa intermedia de ZfD.

Si los usuarios que tienen instalado tanto el agente como el cliente en sus máquinas desean autenticar y recibir aplicaciones fuera del cortafuegos, pueden hacerlo mediante un método alternativo de entrada, aunque sus estaciones de trabajo sólo podrán recibir archivos de aplicación, no directivas. Por esta razón, es necesario eliminar el cliente e instalar el agente en aquellas estaciones de trabajo que se van a utilizar fuera del cortafuegos.

Para obtener más información sobre el método de entrada alternativo utilizado cuando el cliente y el agente se instalan juntos en una estación de trabajo situada fuera del cortafuegos, consulte "Entrada mediante NetIdentity" en la página 56.

# **Entrada mediante el Agente de gestión de ZfD**

Si instala el Agente de gestión de ZfD y desea que los usuarios entren en la red mediante este agente, necesita entender cómo se autentica éste en la red. Para obtener más información sobre la configuración del Agente de gestión de ZfD para la autenticación, consulte Autenticación mediante el Agente de gestión de ZfD y el servidor de etapa intermedia de ZfD en la sección Autenticación de la guía de *Instalación*.

El diagrama que aparece a continuación muestra el proceso de autenticación de un usuario en eDirectory mediante el Agente de gestión de ZfD situado detrás del cortafuegos.

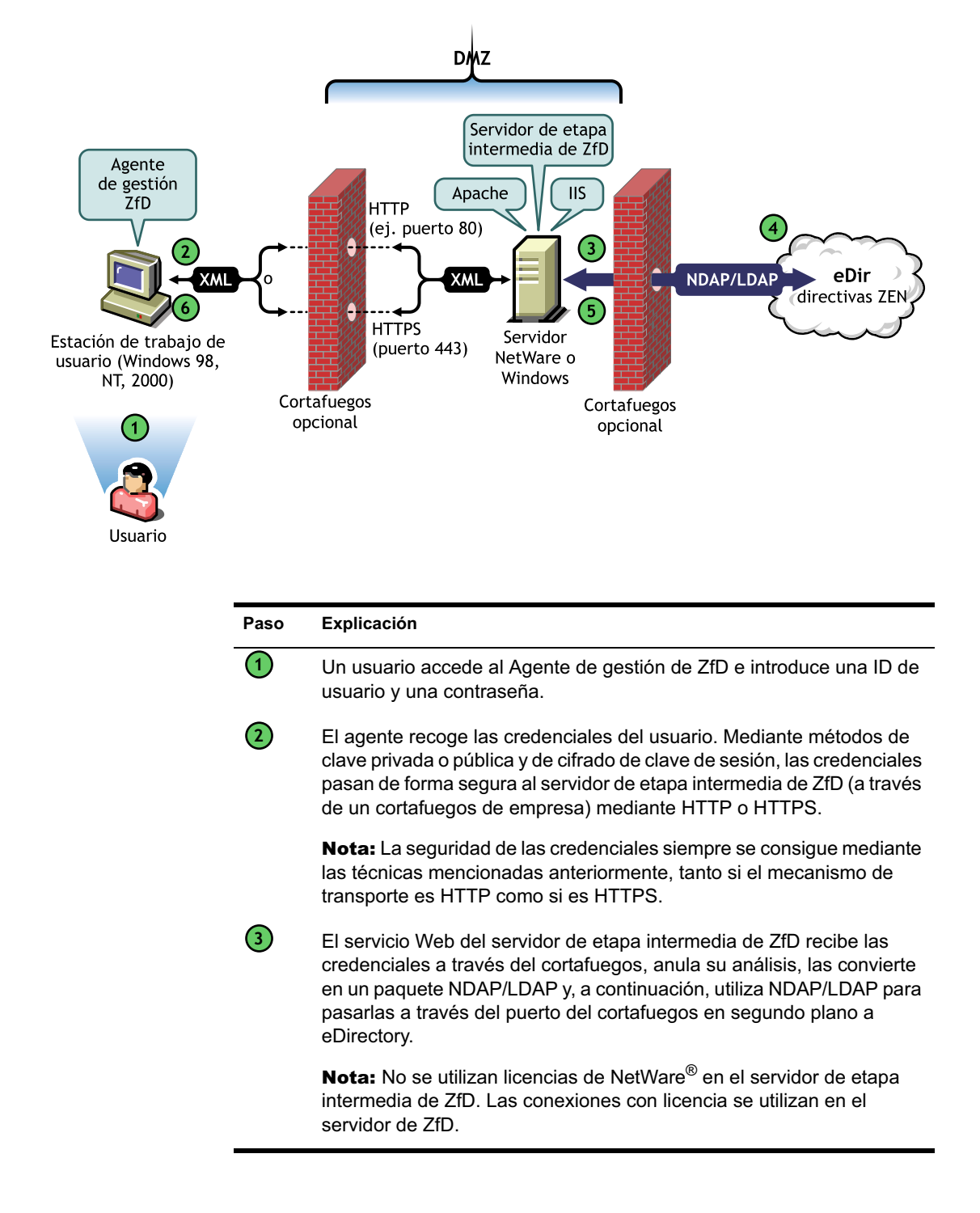

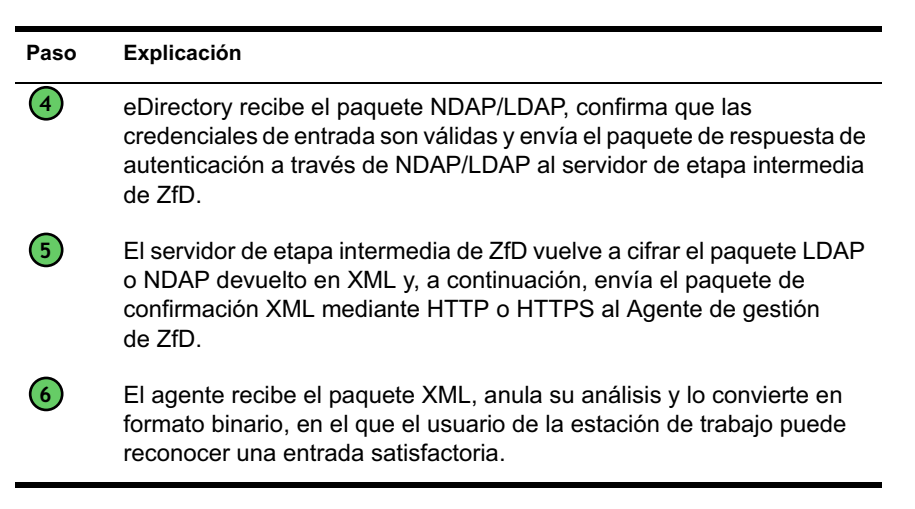

Cuando eDirectory autentica a los usuarios, se autentican en cualquier servidor del árbol para el que el administrador les haya concedido derechos.

El servidor de etapa intermedia de ZfD utiliza LDAP/NDAP para autenticarse en eDirectory debido a las capacidades de búsqueda de estos protocolos. Si selecciona Contraseñas no cifradas durante la instalación del servidor de etapa intermedia de ZfD, la petición de autenticación puede utilizar sólo la ID de usuario (sin contexto) para buscar el árbol completo del usuario que se está autenticando. Sin una contraseña no cifrada, el usuario debe entrar mediante su nombre completo o usted debe restringir a ese usuario a un dominio de autenticación, que es un contexto concreto del directorio.

Para obtener más información sobre la autenticación y la función del servidor de etapa intermedia de ZfD en el acceso a los archivos de ZENworks, consulte "¿En qué consiste el servidor de ZfD?" en la página 48.

# **Entrada mediante NetIdentity**

Si los usuarios evitan la entrada del Agente de gestión de ZfD al entrar únicamente a la estación de trabajo local, aún tendrán que autenticarse en eDirectory para acceder a sus aplicaciones.

Si el icono del Explorador de aplicaciones aparece en el escritorio del usuario o en la bandeja del sistema, el usuario tiene la opción (al hacer clic con el botón derecho en el icono) de entrar en el servidor de etapa intermedia de ZfD. Si el usuario decide entrar, aparece la interfaz GINA de entrada de NetIdentity:

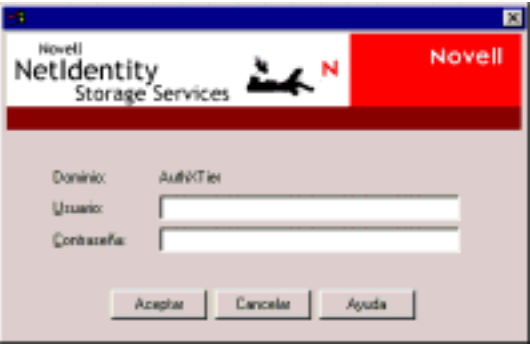

Cuando el usuario introduce su ID de usuario y su contraseña en la interfaz GINA de entrada de NetIdentity, esas credenciales se otorgan al servidor de etapa intermedia de ZfD, que las pasa a eDirectory para la autenticación. NetIdentity utiliza el mismo proceso de autenticación que la interfaz GINA de entrada del Agente de gestión de ZfD. Para obtener más información, consulte "Entrada mediante el Agente de gestión de ZfD" en la página 53.

# **Lectura de atributos desde eDirectory**

Después de que el usuario se autentique en eDirectory, el Gestor de estación de trabajo (o una de las DLL de su ayudante) sigue unos pasos similares a los utilizados al autenticarse en eDirectory para acceder a los objetos de éste. La finalidad de este segundo acceso es leer eDirectory en busca de atributos, es decir, ajustes configurados en un objeto o contenedor de directorio y que se intentan aplicar a la estación de trabajo.

Para obtener una descripción simplificada paso a paso del proceso de autenticación, consulte "Autenticación en eDirectory" en la página 51.

# **Acceso a los archivos de directivas y aplicaciones**

Después de que los usuarios se hayan autenticado, ZfD puede acceder a los archivos de directivas y aplicaciones definidos para que los usuarios los utilicen, lo que hace posible que sus estaciones de trabajo se configuren, se gestionen de forma remota o se incluyan en inventario y que las aplicaciones de software adecuadas se introduzcan en sus escritorios.

# **Archivos de directivas**

Las directivas definen las capacidades o la configuración de una estación de trabajo de Windows. Estas capacidades o configuraciones se pueden gestionar según el usuario o la estación de trabajo autenticados en eDirectory y asociados a la directiva. En la mayoría de las ocasiones, al configurar una directiva para una estación de trabajo o de usuario, esas configuraciones se almacenan como atributos en eDirectory. Varias DLL del cliente o el agente leen esos atributos, que son introducidos en la estación de trabajo durante la entrada por el Gestor de estación de trabajo. Esas configuraciones se almacenan en el registro de la estación de trabajo.

Sin embargo, algunas configuraciones de las estaciones de trabajo no se almacenan en eDirectory. Las directivas iPrint, Directivas de grupo y Preferencias del escritorio necesitan una vía definida a los archivos a los que el cliente o el Agente de ZfD deben acceder y que se deben aplicar en la estación de trabajo. Para obtener más información sobre las directivas que necesitan acceso a los archivos, consulte Capítulo 8, "Descripción de Gestión de estaciones de trabajo", en la página 83.

# **Archivos de aplicación**

ZfD 4 le permite gestionar objetos de aplicación de Windows de 32 bits asociados a usuarios o estaciones de trabajo. Mediante ConsoleOne®, puede configurar varios objetos Aplicación y asociarlos a usuarios.

El Lanzador de aplicaciones® de Novell utiliza o el Cliente Novell o el Agente de gestión de ZfD para acceder a los archivos de aplicaciones de los servidores NetWare o Windows, de modo que los archivos se puedan distribuir, lanzar, almacenar en caché o desinstalar. Para obtener más información, consulte Capítulo 18, "Gestión de autenticación y acceso al sistema de archivos del Lanzador de aplicaciones", en la página 247.

# **Acceso a los archivos mediante el Cliente Novell dentro del cortafuegos**

En el siguiente diagrama se representa el proceso de utilización del Cliente Novell dentro del cortafuegos para acceder a los archivos de directivas o aplicaciones (desde una vía definida en eDirectory):

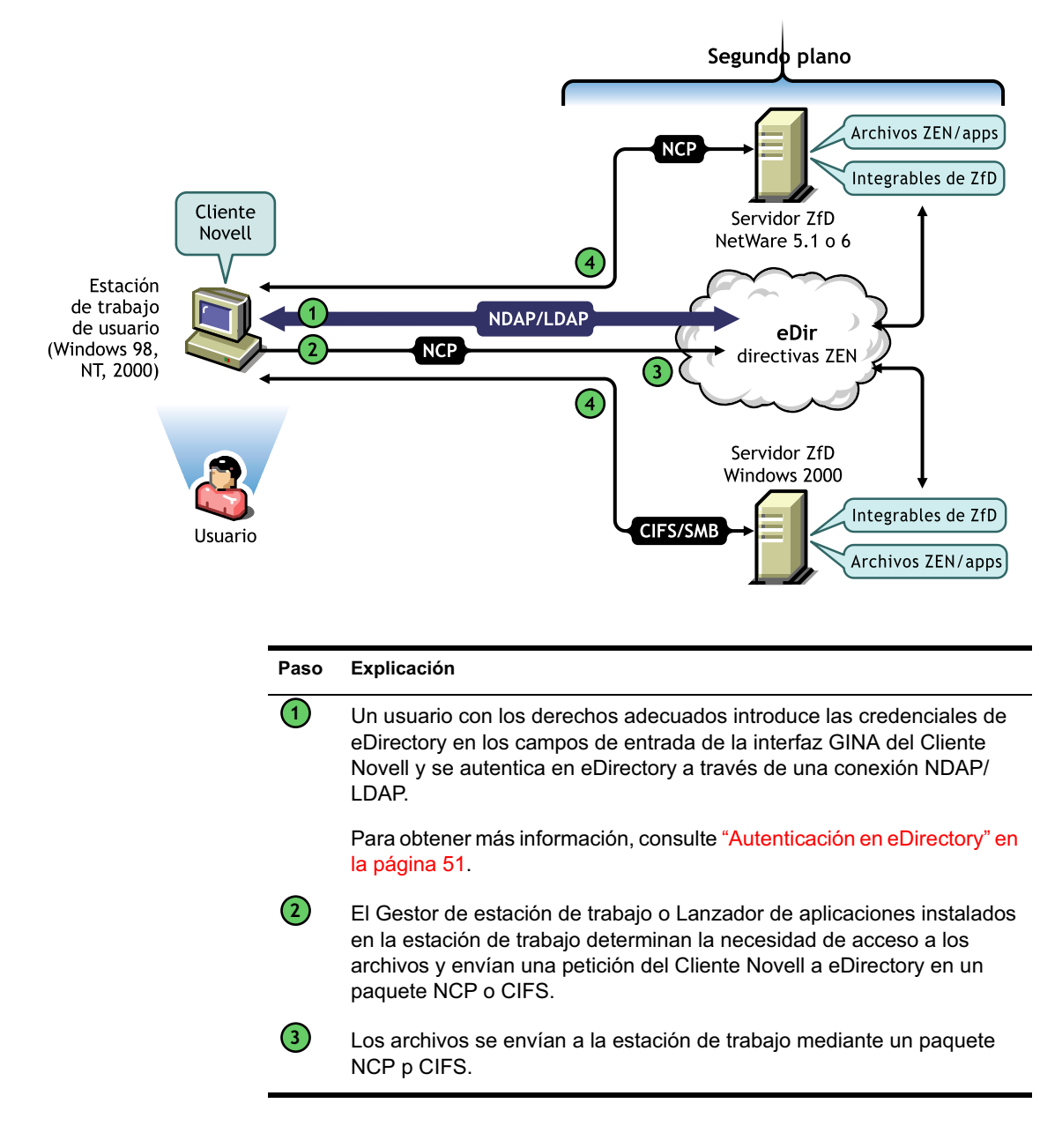

# **Acceso a los archivos mediante el Agente de gestión de ZfD fuera del cortafuegos**

En el siguiente diagrama se representa el proceso de utilización del Agente de gestión de ZfD fuera del cortafuegos para acceder a los archivos de directivas o aplicaciones (desde una vía definida en eDirectory):

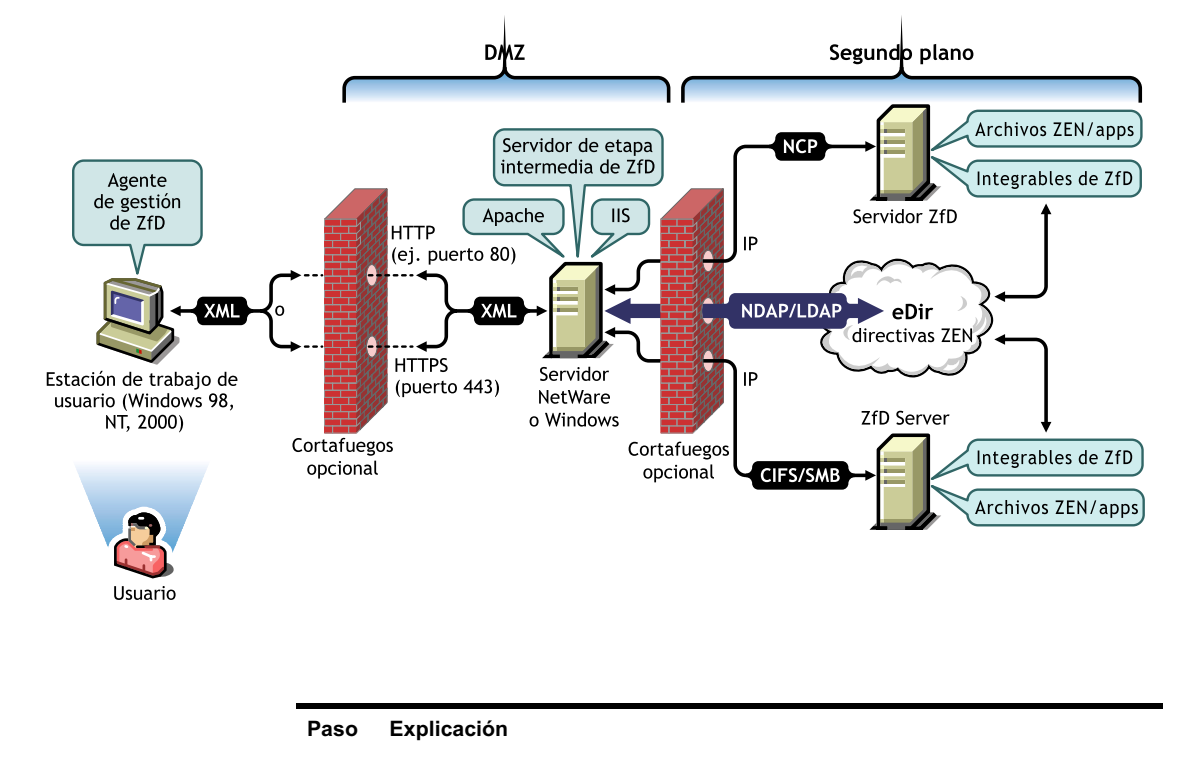

**1**

**2**

Un usuario con los derechos adecuados introduce las credenciales de eDirectory en los campos de entrada de la interfaz GINA del Cliente Novell o en la interfaz GINA del Cliente Microsoft\* y se autentica en eDirectory a través de una conexión NDAP/LDAP.

Para obtener más información, consulte "Autenticación en eDirectory" en la página 51.

El Gestor de estación de trabajo (o una de las DLL de su ayudante) o el Lanzador de aplicaciones instalados en la estación de trabajo determinan la necesidad de acceso a los archivos y envían una petición al servidor de etapa intermedia de ZfD en un paquete XML, utilizando el protocolo HTTP o HTTPS para pasarlo a través del puerto designado del cortafuegos de la empresa al servidor de etapa intermedia de ZfD.

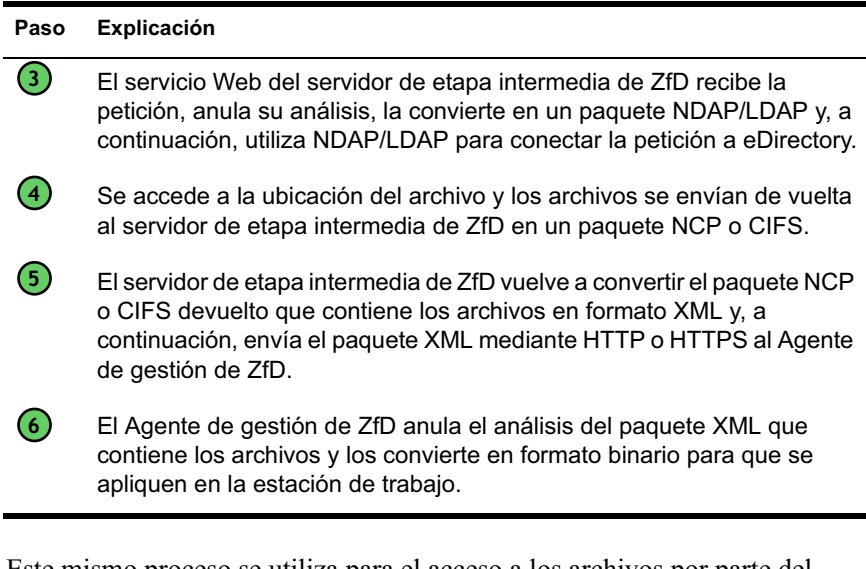

Este mismo proceso se utiliza para el acceso a los archivos por parte del Agente de gestión de ZfD cuando los usuarios entran en una estación de trabajo situada dentro del cortafuegos, con la salvedad de que el agente no necesita utilizar puertos definidos para obtener acceso a través del cortafuegos.